# Create a New EPC User

Note: Only the Account Administrator can create a new user

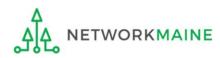

# **Table of Contents**

| Торіс        | Page |
|--------------|------|
| Log In       | 3    |
| Manage Users | 7    |
| Next Steps   | 13   |

# Log In

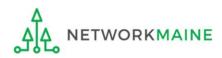

#### ① Navigate to https://forms.universalservice.org/portal

#### (2) Log into One Portal with your username (your full email address) and One Portal password

|                                                                                                  | Jsername                                                                                                    |
|--------------------------------------------------------------------------------------------------|----------------------------------------------------------------------------------------------------|
| ſ                                                                                                |                                                                                                    |
|                                                                                                  | Password                                                                                                    |
| ſ                                                                                                |                                                                                                    |
|                                                                                                  | Forgot password?                                                                                                    |
| (<br>2<br>1<br>1<br>1<br>1<br>1<br>1<br>1<br>1<br>1<br>1<br>1<br>1<br>1<br>1<br>1<br>1<br>1<br>1 | You are accessing a portal to Universal Service Administrative Company<br>USAC) systems used to administer participation in the federal Universal<br>iervice programs in compliance with 47 C.F.R. Part 54. Access to the system<br>a provided solely to USAC-authorized users for USAC-authorized business<br>purposes. By logging in, you represent that you are an authorized user. Use<br>of this system indicates acceptance of the terms and conditions governing<br>he USAC systems. USAC monitors user access and content for compliance<br>with applicable laws and policies. Use of the system may be recorded, read,<br>earched, copied and/or captured and is also subject to audit. Unauthorize<br>use or misuse of this system is strictly prohibited and subject to disciplinary. |
|                                                                                                  | nd/or legal action.                                                                                                    |

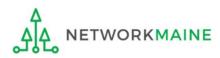

# Log In

3 Complete the steps as prompted to obtain and enter a one-time verification code

④ Once you have successfully logged into One Portal and are viewing its dashboard, access EPC by clicking on the gray block for "E-Rate Productivity Center (EPC)"

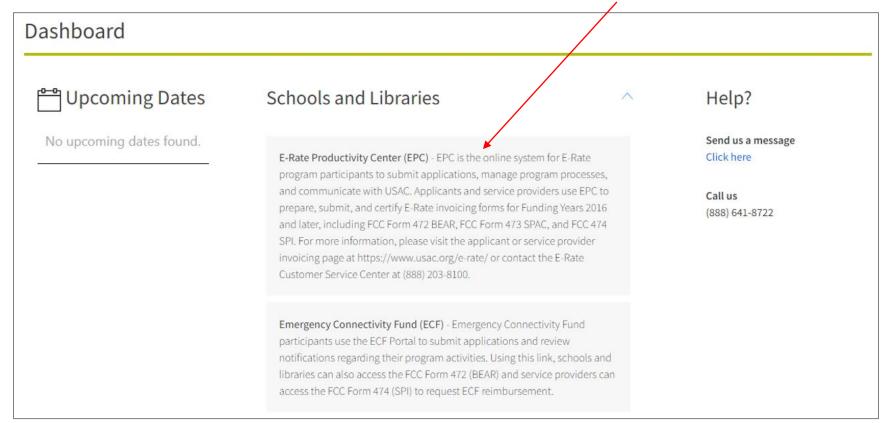

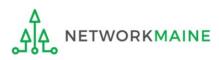

#### The EPC Landing Page will display

| .og I | n |
|-------|---|
|-------|---|

| My Applica               | nt Land                        | ding Pag    | ge       |              |                                                                 |                                                                 |                  |              |               |  |
|--------------------------|--------------------------------|-------------|----------|--------------|-----------------------------------------------------------------|-----------------------------------------------------------------|------------------|--------------|---------------|--|
|                          | <b>versal Se</b><br>ninistrati |             |          |              | Funding Request Re<br>IDD Extension   FCC<br>Manage Organizatio | Form 500   SPIN                                                 | Change   Service | Substitution | Manage Users  |  |
| Welcome, School Distric  | t 6!                           |             |          |              |                                                                 |                                                                 |                  |              |               |  |
| Pending Inqui            | ries                           |             |          |              |                                                                 |                                                                 |                  |              |               |  |
| Туре                     | Type Select a Type 💌           |             |          |              |                                                                 | Application/Request Enter an Application/Request ID or Nickname |                  |              |               |  |
| Funding Year             | Select a Fun                   | ding Year   |          | •            |                                                                 |                                                                 |                  |              |               |  |
|                          |                                |             |          |              |                                                                 |                                                                 | AF               | PPLY FILTERS | CLEAR FILTERS |  |
|                          |                                |             |          |              |                                                                 |                                                                 |                  |              |               |  |
| Pending COMAD Inquiries  |                                |             |          |              |                                                                 |                                                                 |                  |              |               |  |
| Application/Request N    | Number                         | Туре        | Nickname | Inquiry Name | Outreach Type                                                   | Date Sen                                                        | t Due Dat        | e 1 Extn.    | Status        |  |
| Notifications            |                                |             |          | No item      | s available                                                     |                                                                 |                  |              |               |  |
| Notification Type        | Please select a                | a value     |          | •            | Generated                                                       |                                                                 |                  |              |               |  |
| Funding Year             | Select a Fun                   | ding Year   |          | •            |                                                                 |                                                                 |                  |              |               |  |
| Notification             |                                | Description |          | Issued Date  | Generate                                                        | d By                                                            | Generated        | d On         |               |  |
|                          |                                |             |          | No item      | s available                                                     |                                                                 |                  |              |               |  |
| <b>My Entities</b>       |                                |             |          |              |                                                                 |                                                                 |                  |              |               |  |
| Entity                   |                                |             | Entity N | umber        | City                                                            | City                                                            |                  | Zip Code     |               |  |
| School District 6        | School District 6 116          |             |          |              | Springfie                                                       | d                                                               | ME               | 04487        |               |  |
| School District 6 School | ol A                           |             | 117      |              | Springfie                                                       | d                                                               | ME               | 04487        |               |  |
| School District 6 School | ol B                           |             | 118      |              | Springfie                                                       | d                                                               | ME               | 04487        |               |  |
| School District 6 NIF    |                                |             | 119      |              | Springfie                                                       | d                                                               | ME               | 04487        |               |  |

NETWORKMAINE

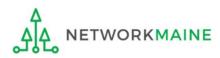

| My Applic             | ant Landi            | ng Pa  | ge       |              |                                                                                                    |                     |                    |          |               |
|-----------------------|----------------------|--------|----------|--------------|----------------------------------------------------------------------------------------------------|---------------------|--------------------|----------|---------------|
| Universal Service     |                      |        |          | k on the     | Funding Request Report   FCC Form 470   FCC Form 471   FCC Form 486   Appeal  <br>IDD Extension   FCC Form 500   SPIN Change   Service Substitution   Manage Users  <br>Manage Organizations   EPC E-Rate Invoicing   USAC Website   Contact Us   Help<br>e "Manage Users" link on your landing page |                     |                    |          |               |
| Welcome, School Dist  | ict 6!               |        |          |              |                                                                                                    |                     |                    |          |               |
| Pending Inqu          | iries                |        |          |              |                                                                                                    |                     |                    |          |               |
| Туро                  | Select a Type        |        |          | -            | Application/Request                                                                                                    | Enter an Applicatio | on/Request ID or I | lickname |               |
| Funding Yea           | Select a Fundin      | g Year |          | •            |                                                                                                    |                     |                    |          |               |
|                       |                      |        |          |              |                                                                                                    |                     | APPLY              | FILTERS  | CLEAR FILTERS |
| Pending COMAD Inquiri | es are not included. |        |          |              |                                                                                                    |                     |                    |          |               |
| Application/Reques    | t Number             | Туре   | Nickname | Inquiry Name | Outreach Type                                                                                                    | Date Sent           | Due Date           | f Extn.  | Status        |
|                       |                      |        |          | No item:     | s available                                                                                                    |                     |                    |          |               |

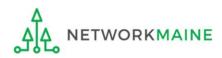

#### Manage Users Existing Organizations Billed Entity Name School District 6 CANCEL CANCEL CANCEL CREATE A NEW USER ADD AND REMOVE EXISTING USERS MANAGE USER PERMISSIONS (2) Check the check box next to the name of your organization (3) Then click on the "CREATE A NEW USER" button

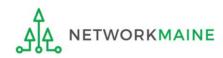

#### ④ Complete the fields with name and contact information for the new user

| Create A l                                                                                                    | Jser for S                                                                                                    | chool Dist                                       | rict 6                                                                                                    |                                                                              |                                   |                                                  |                       |  |  |
|----------------------------------------------------------------------------------------------------|----------------------------------------------------------------------------------------------------|--------------------------------------------------|----------------------------------------------------------------------------------------------------|------------------------------------------------------------------------------|-----------------------------------|--------------------------------------------------|-----------------------|--|--|
| User Details<br>Jser Type<br>Applicant                                                                                                    |                                                                                                    |                                                  |                                                                                                    |                                                                              |                                   |                                                  |                       |  |  |
| irst Name*                                                                                                    |                                                                                                    |                                                  |                                                                                                    | Job Title *                                                                  |                                   |                                                  |                       |  |  |
|                                                                                                    |                                                                                                    |                                                  |                                                                                                    |                                                                              |                                   |                                                  |                       |  |  |
| .ast Name *                                                                                                    |                                                                                                    |                                                  |                                                                                                    | Phone Number*                                                                |                                   |                                                  |                       |  |  |
| /liddle Initial                                                                                                    |                                                                                                    |                                                  |                                                                                                    | Phone Extension                                                              |                                   |                                                  |                       |  |  |
| Email                                                                                                    |                                                                                                    |                                                  |                                                                                                    |                                                                              |                                   |                                                  |                       |  |  |
| imail *                                                                                                    |                                                                                                    |                                                  |                                                                                                    | Confirm Email*                                                               |                                   |                                                  |                       |  |  |
| vill be used as the use                                                                                                    | name for the new acc                                                                                                    | ount                                             |                                                                                                    |                                                                              |                                   |                                                  |                       |  |  |
| Address                                                                                                    |                                                                                                    |                                                  |                                                                                                    |                                                                              |                                   |                                                  |                       |  |  |
| ddress Line 1*                                                                                                    |                                                                                                    |                                                  |                                                                                                    | County                                                                       |                                   |                                                  |                       |  |  |
| 100 Main Street                                                                                                    |                                                                                                    |                                                  |                                                                                                    | Penobscot                                                                    |                                   |                                                  |                       |  |  |
| Address Line 2                                                                                                    |                                                                                                    |                                                  |                                                                                                    | Zip Code *                                                                   |                                   |                                                  |                       |  |  |
|                                                                                                    |                                                                                                    |                                                  |                                                                                                    | 04487                                                                        |                                   |                                                  |                       |  |  |
| ity*                                                                                                    |                                                                                                    |                                                  |                                                                                                    | Zip Code Extension                                                           |                                   |                                                  |                       |  |  |
| Springfield                                                                                                    |                                                                                                    |                                                  |                                                                                                    |                                                                              |                                   |                                                  |                       |  |  |
| tate *                                                                                                    |                                                                                                    |                                                  |                                                                                                    |                                                                              |                                   |                                                  |                       |  |  |
| ME                                                                                                    |                                                                                                    |                                                  | -                                                                                                    |                                                                              |                                   |                                                  |                       |  |  |
| User Permiss                                                                                                    | ions                                                                                                    |                                                  |                                                                                                    |                                                                              |                                   |                                                  |                       |  |  |
| n the table below, yo<br>ontinue to grow as r                                                                                                  |                                                                                                    |                                                  | wish to give to each                                                                                                | of your users for the va                                                     | arious tasks you can              | complete in the porta                            | l. This table will    |  |  |
| <ul> <li>Partial rights use</li> <li>View Only users</li> <li>Form 498 School</li> <li>Form 498 Generation</li> <li>Post-Commitment</li> </ul> | rs can start and ente<br>can only see forms c<br>or Library Officials c<br>al Financial Contacts<br>nt Full and Partial rig | an start, complete, su<br>can start, complete, a | t cannot submit and<br>e in your organizatic<br>bmit, certify, modify<br>nd submit Forms 49<br>nplete, and submit S | n but cannot create fo<br>, and deactivate Forms<br>8, but cannot certify ne | 498.<br>w or updated Form:        | s 498 or deactivate exi:<br>sts. Post-Commitment |                       |  |  |
| Apply All                                                                                                    | 470 Permission                                                                                                    | 471 Permission                                   | BEAR/472<br>Permission                                                                                              | 498 Permission                                                               | Post-<br>Commitment<br>Permission | 486 Permission                                   | Appeals<br>Permission |  |  |
|                                                                                                    |                                                                                                    |                                                  |                                                                                                    |                                                                              |                                   |                                                  |                       |  |  |

(5) Select the permissions you want to give this user for each specific form and activity or use the "Apply All" selection to apply the same permission to all forms and activities at once

#### 6 Click on the "CONTINUE" button

#### 7 Review the information on the Confirm User Details page

| Confirm      | User Det             | ails           |                        |                              |                                   |                |                       |    |
|--------------|----------------------|----------------|------------------------|------------------------------|-----------------------------------|----------------|-----------------------|----|
| User Details | S                    |                |                        |                              |                                   |                |                       |    |
| User Ty      | <b>ype</b> Applicant |                |                        |                              |                                   |                |                       |    |
| First Na     | <b>me</b> John       |                |                        | Job Title                    | E-Rate God                        |                |                       |    |
| Last Na      | <b>me</b> Doe        |                |                        | Phone Number                 | 207-555-5555                      |                |                       |    |
| Middle Ini   | tial                 |                |                        | Phone Extension              |                                   |                |                       |    |
| Email        |                      |                |                        |                              |                                   |                |                       |    |
| Em           | nail jdoe@gmail.co   | om             |                        |                              |                                   |                |                       |    |
| Address      |                      |                |                        |                              |                                   |                |                       |    |
| Address Lin  | e 1 100 Main Stre    | et             |                        | County                       | Penobscot                         |                |                       |    |
| Address Lin  | ie 2                 |                | <b>Zip Code</b> 04487  |                              |                                   |                |                       |    |
| c            | City Springfield     |                |                        | Zip Code Extension           |                                   |                |                       |    |
| St           | ate ME               |                |                        |                              |                                   |                |                       |    |
| User Permis  | ssions               |                |                        |                              |                                   |                |                       |    |
| Apply All    | 470 Permission       | 471 Permission | BEAR/472<br>Permission | 498 Permission               | Post-<br>Commitment<br>Permission | 486 Permission | Appeals<br>Permission |    |
| ~            | Full 👻               | Full 👻         | Full 👻                 | School or Library Official 👻 | Full 👻                            | Full 👻         | Full                  |    |
|              |                      |                |                        |                              |                                   |                |                       |    |
| PREVIOUS CAN | NCEL                 |                |                        |                              |                                   |                | SUB                   | МІ |
| J L          |                      |                |                        |                              |                                   |                |                       |    |

8 Click on the "SUBMIT" button to confirm the information

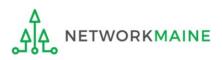

#### (9) Click on the "Yes" button in the pop-up window to proceed

| This will create a user in t | he system. Would you like to proceed? |
|------------------------------|---------------------------------------|
| NO                           | YES ,                                 |

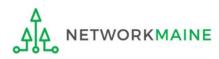

# Next Steps

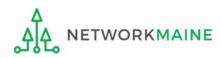

### **Next Steps**

The new user will receive an email invitation to sign in to EPC, create a password, and accept the terms and conditions.

Once the user accepts the terms and conditions, they will have access to the functionality that the role you assigned to them permits.

The user must accept the terms and conditions before you can modify their role or assign them additional roles, such as Account Administrator or General Contact.

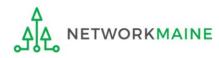